**در صورتی که درخواست تغییرکلمه عبور را دارید نسبت به تکمیل اطالعات خواسته شده را بزنید. اقدام نموده و دکمه "تایید/ارسال"**

**درصورتی که کلمه عبور ندارید و یا آن را "فراموشی کلمه فراموش کرده اید در کادر " نام کاربری خود را)برای دانشجویان عبور شماره دانشجویان و برای هیئت علمی و دریافت پرسنل کد ملی(وارد کرده و دکمه " را بزنید. " اطالعات**

**با تایید اطالعات نمایش داده شده، برای شماره موبایل شما کد تایید پیامک می شود. را انتخاب کنید. "تایید/ارسال" پس از وارد کردن کد پیامک شده سپس می توانید رمزعبور جدید خود را تعیین نمایید.**

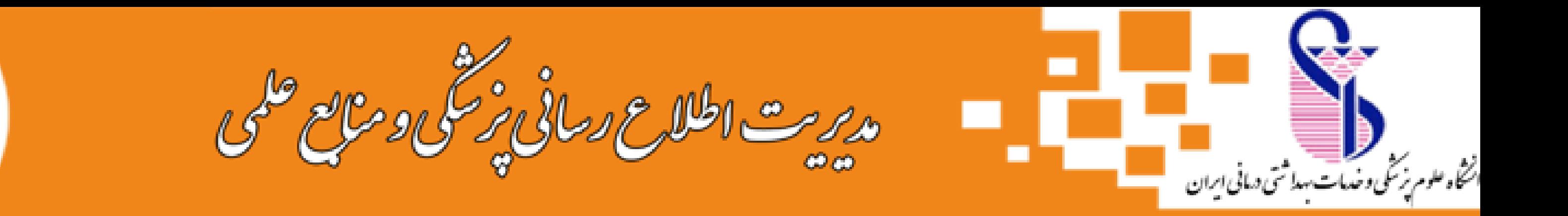

## **راهنمای دریافت نام کاربری و کلمه عبور برای استفاده ازخدمات VPN و استفاده از سیستم های کامپیوتر در کتابخانه مرکزی**

**مراجعه به آدرس اینترنتی**

 $\sqrt{2}$ 

**دریافت کردید برای تکمیل اطالعات )اعضای هیات علمی " "شماره موبایل یافت نشد اگر پیام و پرسنل به مدیریت منابع انسانی و دانشجویان به معاونت آموزشی( مراجعه نمایند. )همچنین می توانید درخواست خود را از طریق ایمیل به آدرس ir.ac.iums@account ارسال نمایید.(**

## **account.iums.ac.ir**

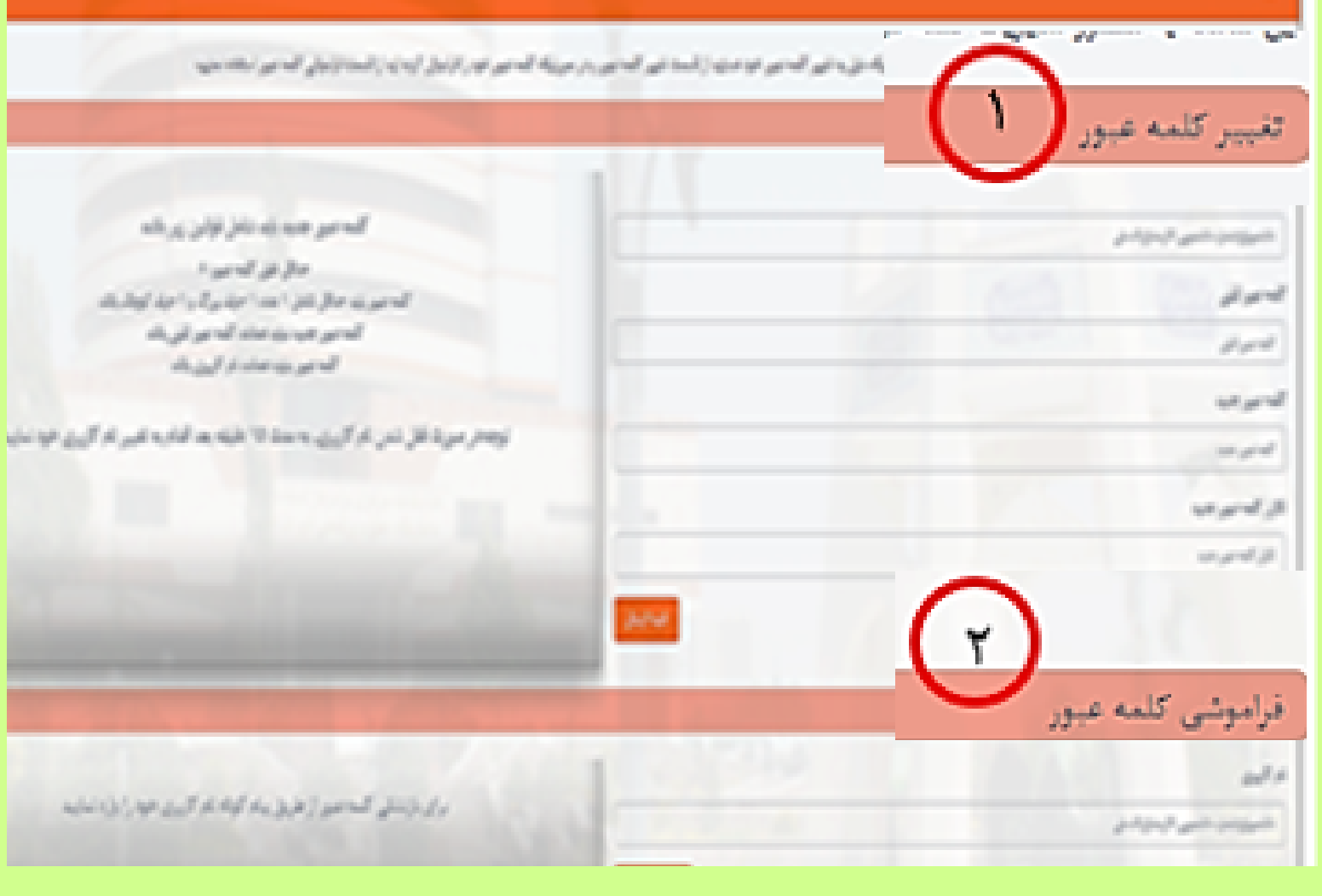

**در صورت بروز هرگونه مشکل درخصوص دریافت نام کاربری و رمز عبور با شماره تلفن 86702512 تماس بگیرید. و یا در صورت تغییر شماره موبایل خود به آدرس الکترونیکی .بزنید ایمیل account@iums.ac.ir**

**جهت نصب نرم افزار مربوط به VPN به سایت ir.ac.iums.diglib مراجعه فرمایید.**